## lenovo

# Lenovo S860

Краткое руководство пользователя v1.0

## Дополнительная информация

Для получения дополнительной информации о функциях мобильного телефона Lenovo, документов "Уведомления о действующих нормативах" и других полезных руководств посетите веб-сайт по адресу: http://support.lenovo.com/.

#### Поддержка

Для получения информации об услугах доступа к сети и тарифах обратитесь к оператору беспроводной сети. Для получения инструкций по использованию устройства посетите веб-сайт по адресу: http://support.lenovo.com/.

#### Правовые оговорки

Lenovo и логотип Lenovo являются товарными знаками компании Lenovo на территории Российской Федерации и/или других стран. Другие названия компаний, изделий или услуг могут являться товарными знаками либо знаками обслуживания других компаний.

Первое издание (март 2014) © Copyright Lenovo 2014.

## Reduce | Reuse | Recycle

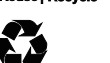

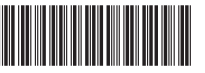

5SC9A4674Y

## Технические характеристики

**Модель и система**<br>Модель: Lenovo S860 Система: Android 4.2

#### <sup>➀</sup> Размер и вес

Высота: 149,7 мм Ширина: 77 мм Глубина: 10,3 мм Вес: 190 г

#### Процессор

Процессор: четырехъядерный MTK 6582 1,3 ГГц

### Камера

Тип: CMOS Разрешение камеры: 8,0 МП (задняя) + 1,6 МП (фронтальная)

#### Питание и аккумулятор

Аккумулятор: 4000 мАч (встроенный литий-полимерный аккумулятор)

#### Дисплей

Размер: 5,3 дюйма (диагональ) Разрешение: HD Тип ЖКД: IPS

## Беспроводная связь

<sup>➁</sup>Bluetooth 3.0 WLAN WCDMA, GSM

GPS

**• 1** Эначения основаны на фактических замерах. ➁ Устройство Bluetooth, подключаемое к устройству, должно находиться в радиусе 10 метров.

Внимательно прочитайте это руководство перед использованием телефона. Напечатано в Китае и совмещательно в Китае и совмещательно в Китае и совмещательно в Китае

## Общий вид

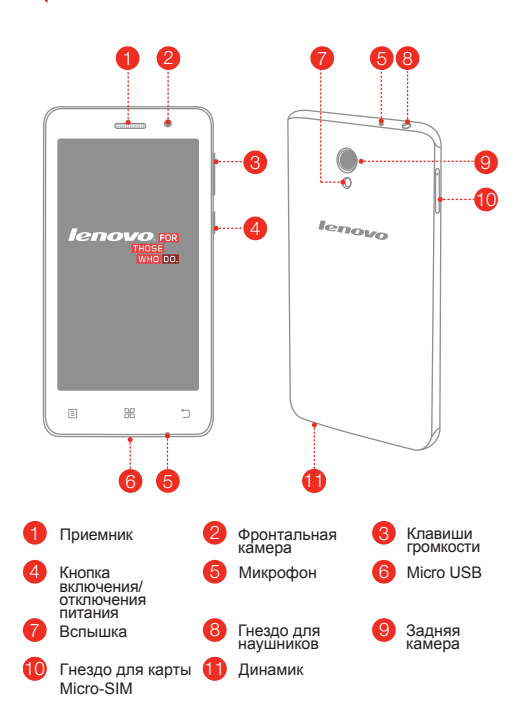

## Установка карт Micro-SIM

Для использования услуг сотовой связи необходимо вставить карту Micro-SIM, предоставленную вашим оператором. Установите карту Micro-SIM, как показано на рисунке.

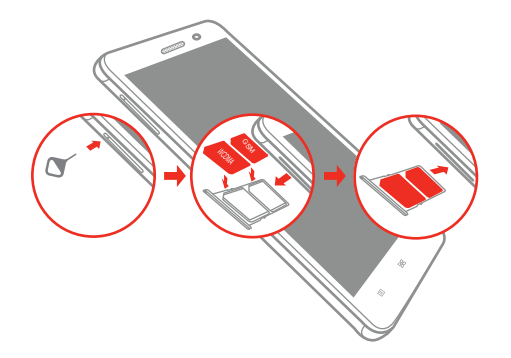

- Шаг 1. Вставьте инструмент для извлечения SIM-карты в отверстие лотка для карты Micro-SIM.
- Шаг 2. Вытяните лоток для карты Micro-SIM и поместите в него карты Micro-SIM.
- Шаг 3. Осторожно вставьте в лоток на место.
- Телефон поддерживает только карты Micro SIM. Не вставляйте и не извлекайте карты Micro-SIM, когда телефон включен. Это может привести к повреждению карт Micro-SIM или телефона.

## Зарядка аккумулятора

Заряжайте аккумулятор, как показано на рисунке.

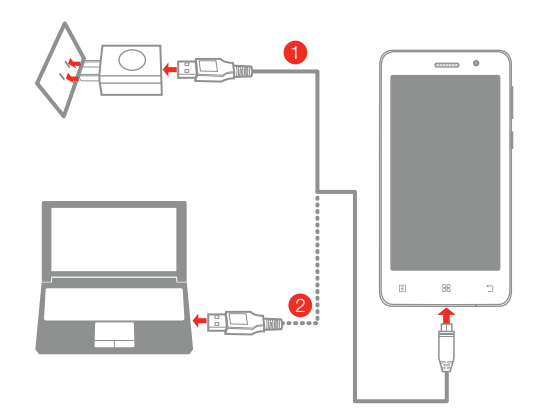

Способ 1. Подключите телефон к электрической розетке, используя адаптер электропитания и кабель USB, входящие в комплект поставки. Способ 2. Зарядите аккумулятор с помощью компьютера.

Низкий заряд

аккумулятора

Полностью заряжен Варядка

Для получения дополнительной информации о безопасном использовании аккумулятора см. *Руководство с важной информацией о продукте*.